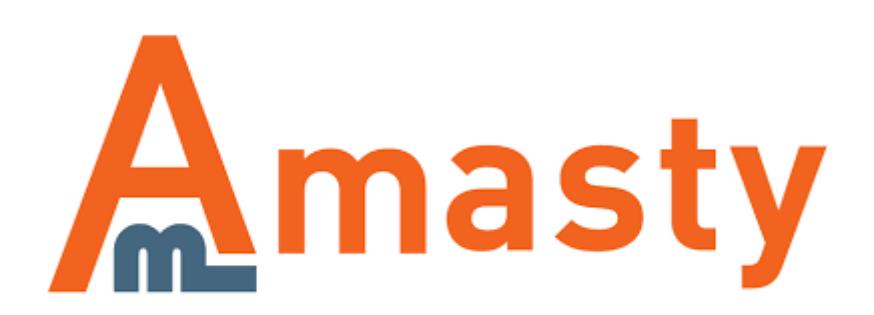

For more details see the [Two-Factor Authentication](https://amasty.com/magento-two-factor-authentication.html) extension page.

# **Two-Factor Authentication**

Keep your Magento store protected from key loggers, network data sniffers, unsecured Wi-Fi connections, and other possible threats. Use security code in addition to your password to increase the security level.

- Login to Magento admin panel securely
- Avoid connection sniffing
- Stay protected from spyware
- Utilize white list for trusted IP addresses

#### **Extension Configuration**

To configure the extension general settings please go to **System → Configuration → Amasty Extensions → Two-Factor Authentication**.

#### **Two-Factor Authentication**

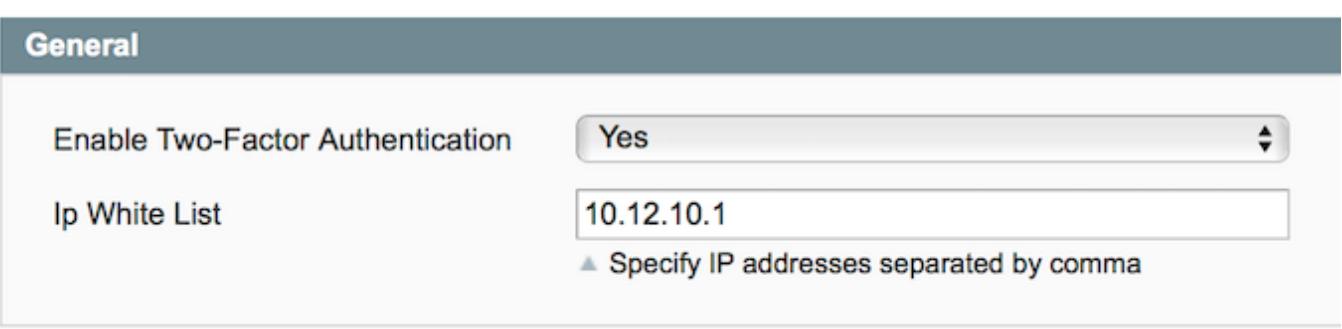

**Enable Two-Factor Authentication** — use this option to enable or disable two-factor authentication;

**IP White List** — specify IP addresses separated by commas that will be granted access without twofactor authentication.

### **Configuring Two-Factor Authentication per User**

Please go to **System → Permissions → Users** and select a user you want to add two-factor authentication to.

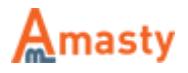

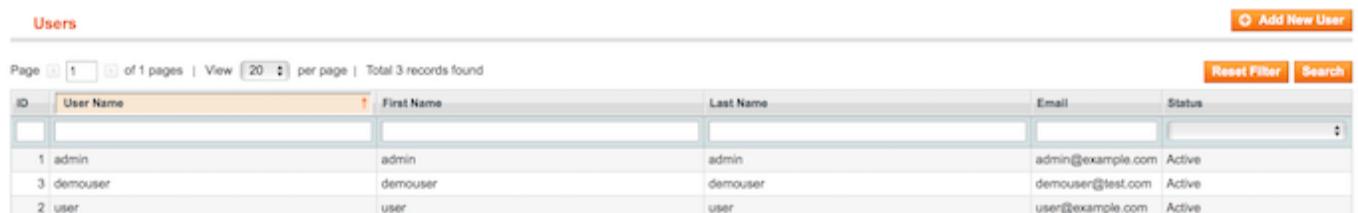

Switch to the **Two-Factor Settings** tab. Then, tick the Two-Factor Authentication checkbox.

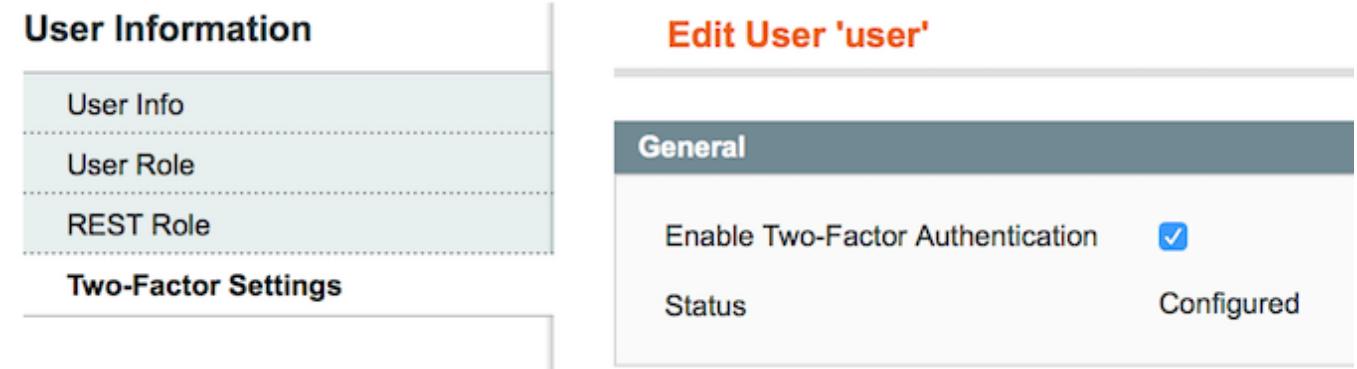

When done, open your **Google Authenticator** application and register the login by scanning the QR Code or entering the Secret Key. Once your Google Authenticator application is properly configured it will show a one- time passcode that changes every 30 seconds. Fill it in the **Security Code** field, and click the **Check Code** link.

The status should change to **Verified**.

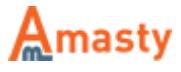

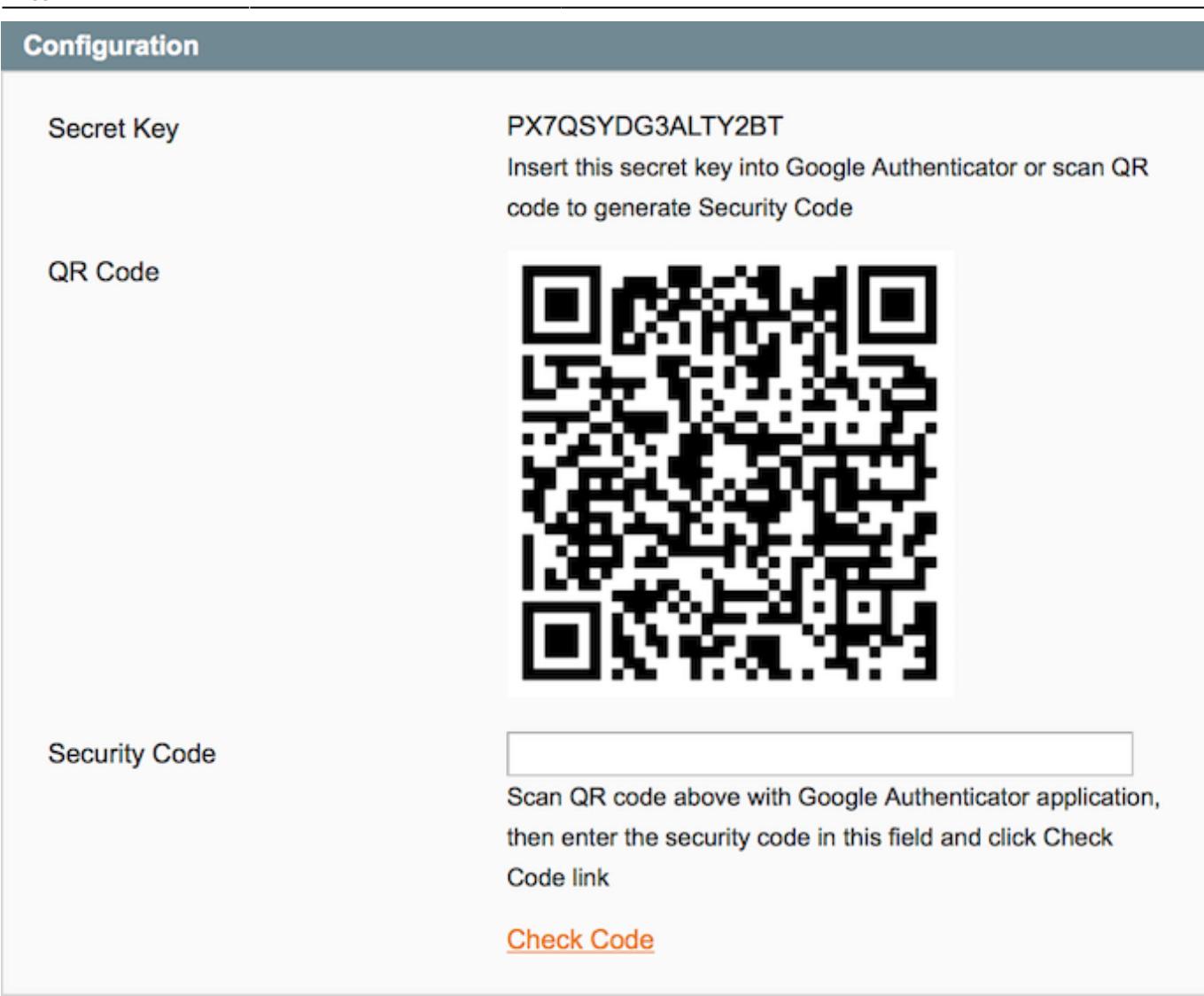

Now, press the **Save User** button. If the entered verification code is correct the form will be saved. The user will now be required to enter one-time security code when logging in to admin panel.

## **Testing Two-Factor Authentication**

To test two-factor authentication you will need to login.

- 1. Log out of the admin area;
- 2. Go to the administrative login screen;
- 3. Login with the account you have configured to use two-factor authentication.

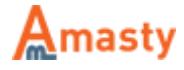

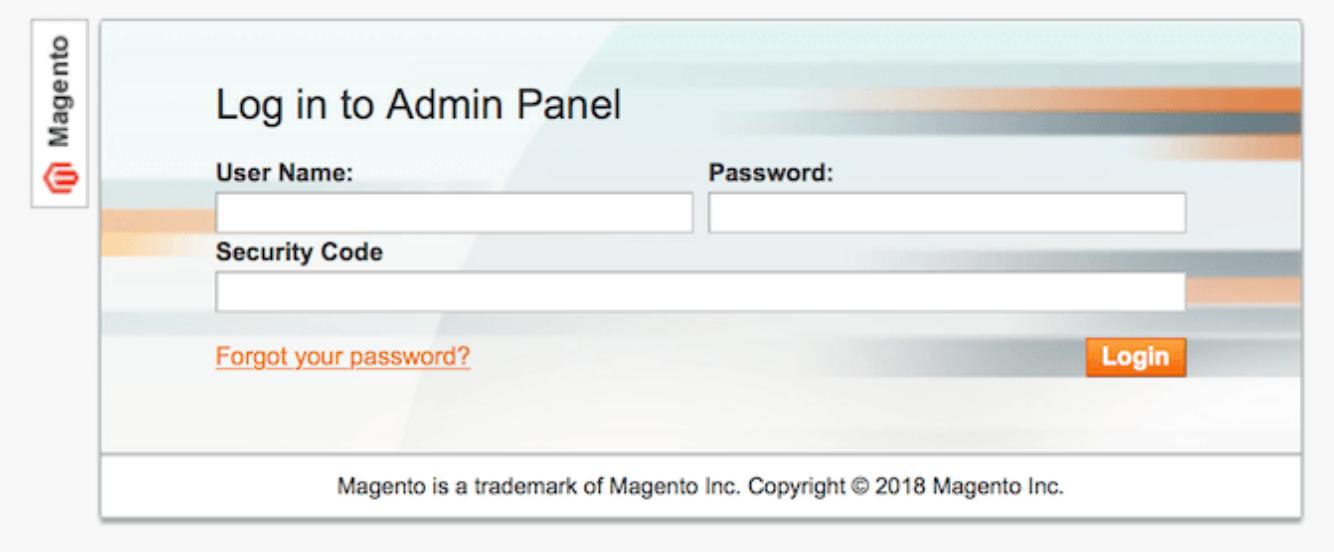

#### Rate the user guide

**the set of the from 0 votes [\(Details\)](#rateanker_2479045a5df1ac3c8663.87691726)**  $00000$  Rate \*\*\*\*\* 0 visitor votes \*\*\*\*\* 0 visitor votes \*\*\*\*\* 0 visitor votes \*\*\*\*\* 0 visitor votes \*\*\*\*\* 0 visitor votes

From: <https://amasty.com/docs/>- **Amasty Extensions FAQ**

Permanent link: **[https://amasty.com/docs/doku.php?id=magento\\_1:two-step\\_authentication](https://amasty.com/docs/doku.php?id=magento_1:two-step_authentication)**

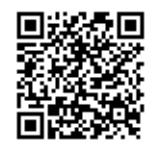

Last update: **2018/01/16 12:35**

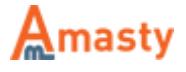